# SỞ GIÁO DỤC VÀ ĐÀO TẠO ĐỒNG THÁP

#### PHỤ LỤC 1 LỊCH THỰC HIỆN CÔNG TÁC TUYỂN SINH LỚP 10, LỚP 10 CHUYÊN (Kèm theo Công văn số 43 /HD-SGDĐT ngày 15/3/2023 của Sở GDĐT)

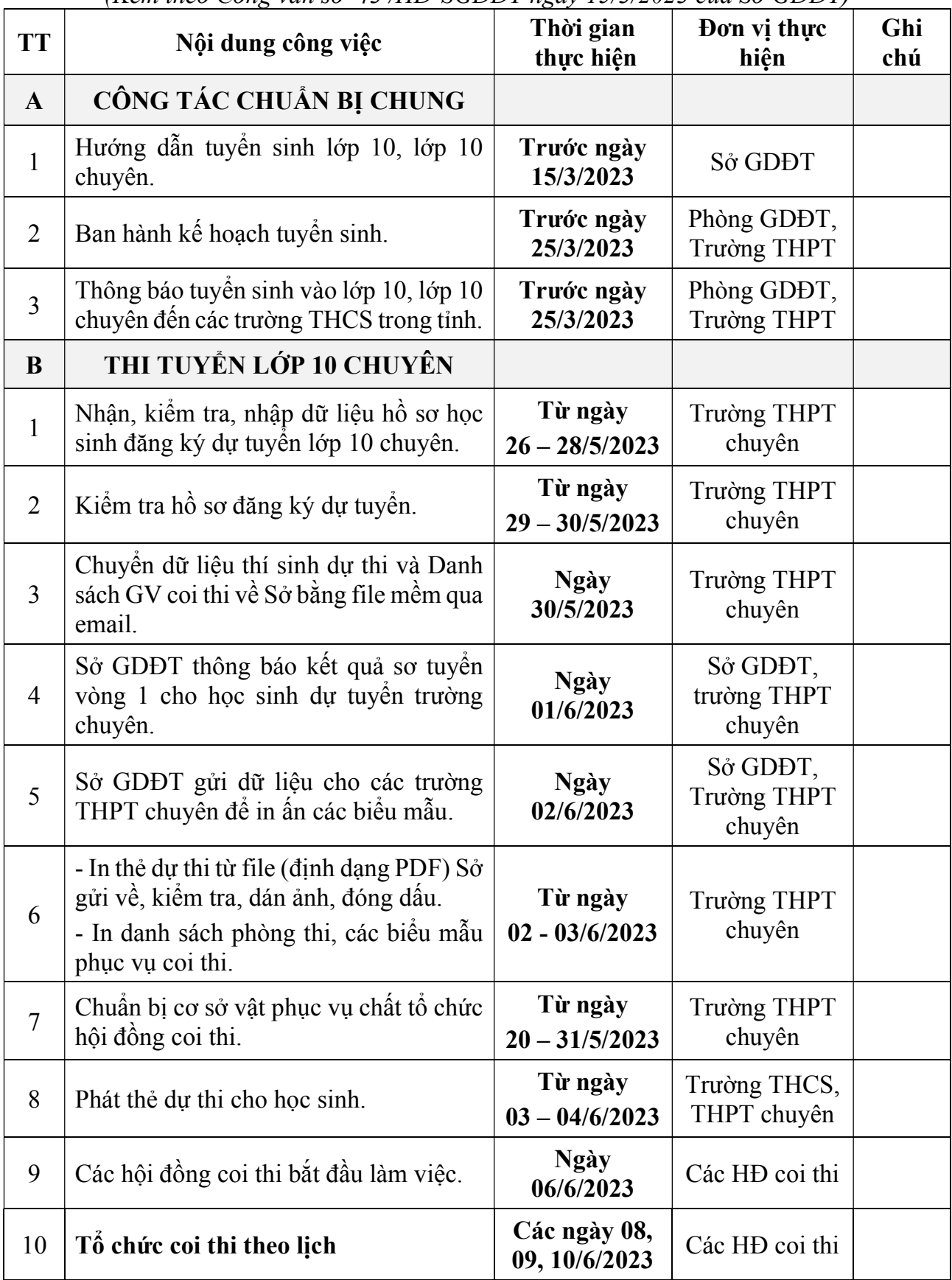

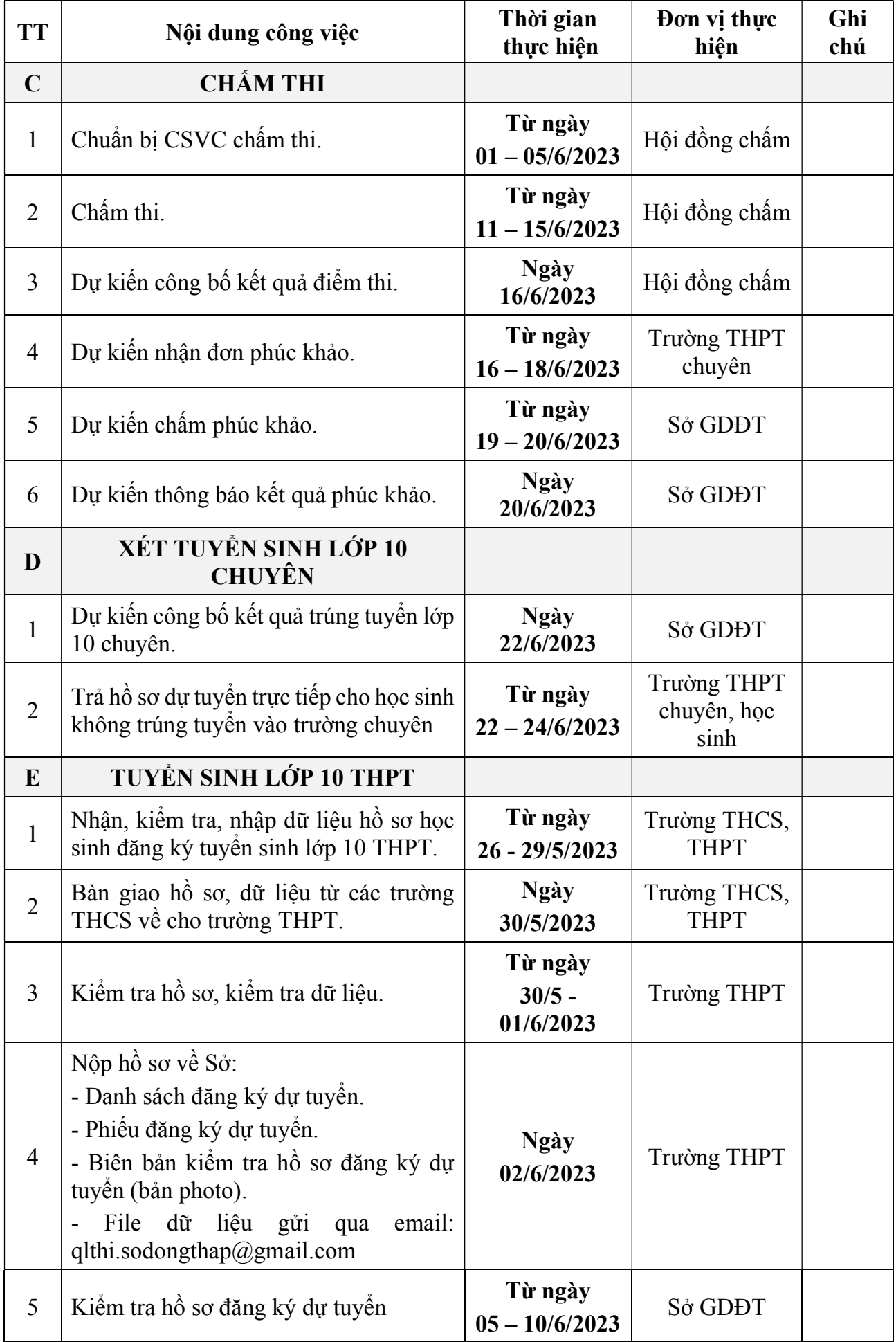

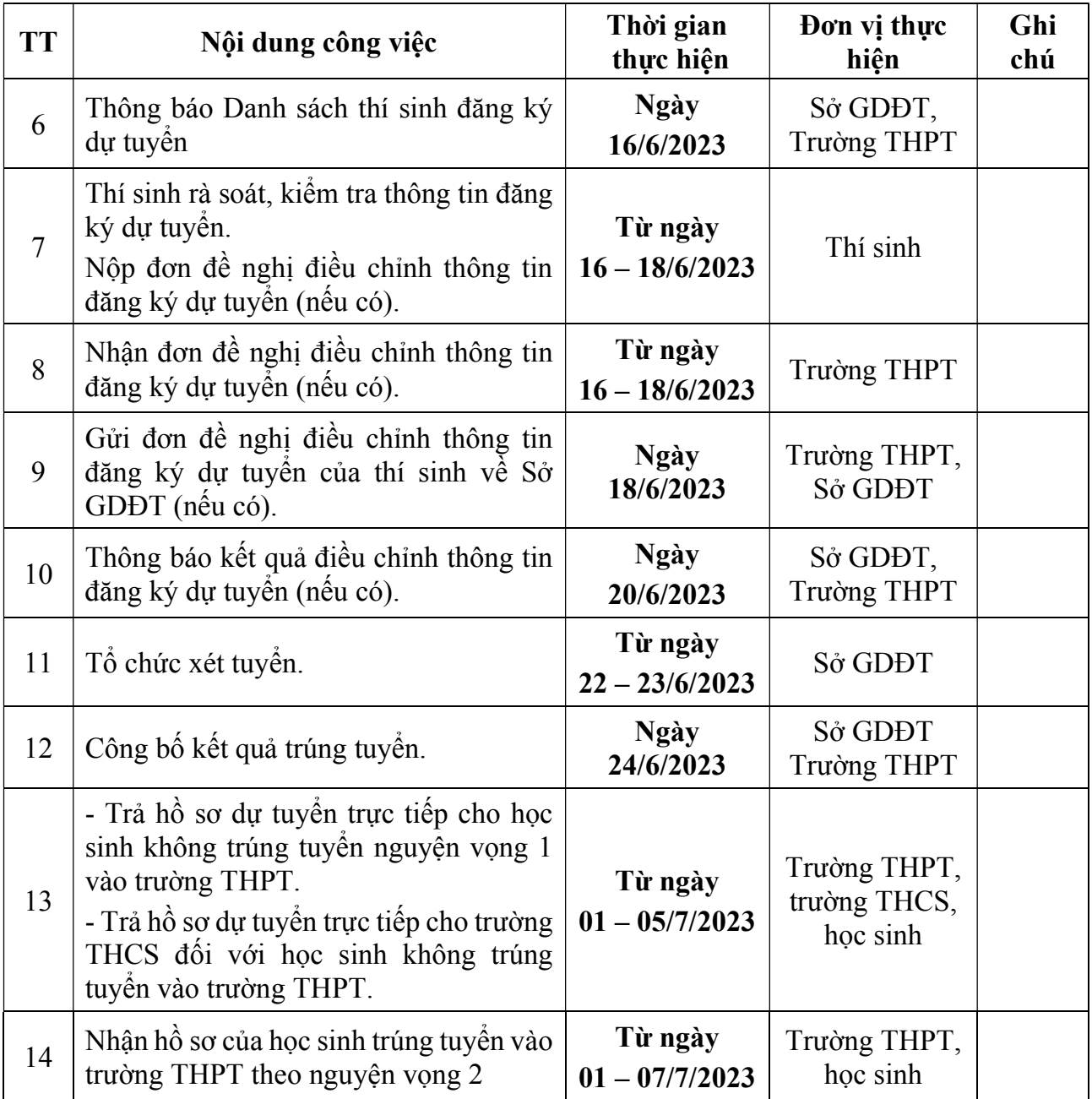

 $\frac{1}{2}$ 

#### Phụ lục 2a

## CỘNG HÒA XÃ HỘI CHỦ NGHĨA VIỆT NAM Độc lập- Tự do - Hạnh phúc

## PHIẾU ĐĂNG KÝ DỰ TUYỀN LỚP 10 CHUYỀN Năm học 2023-2024

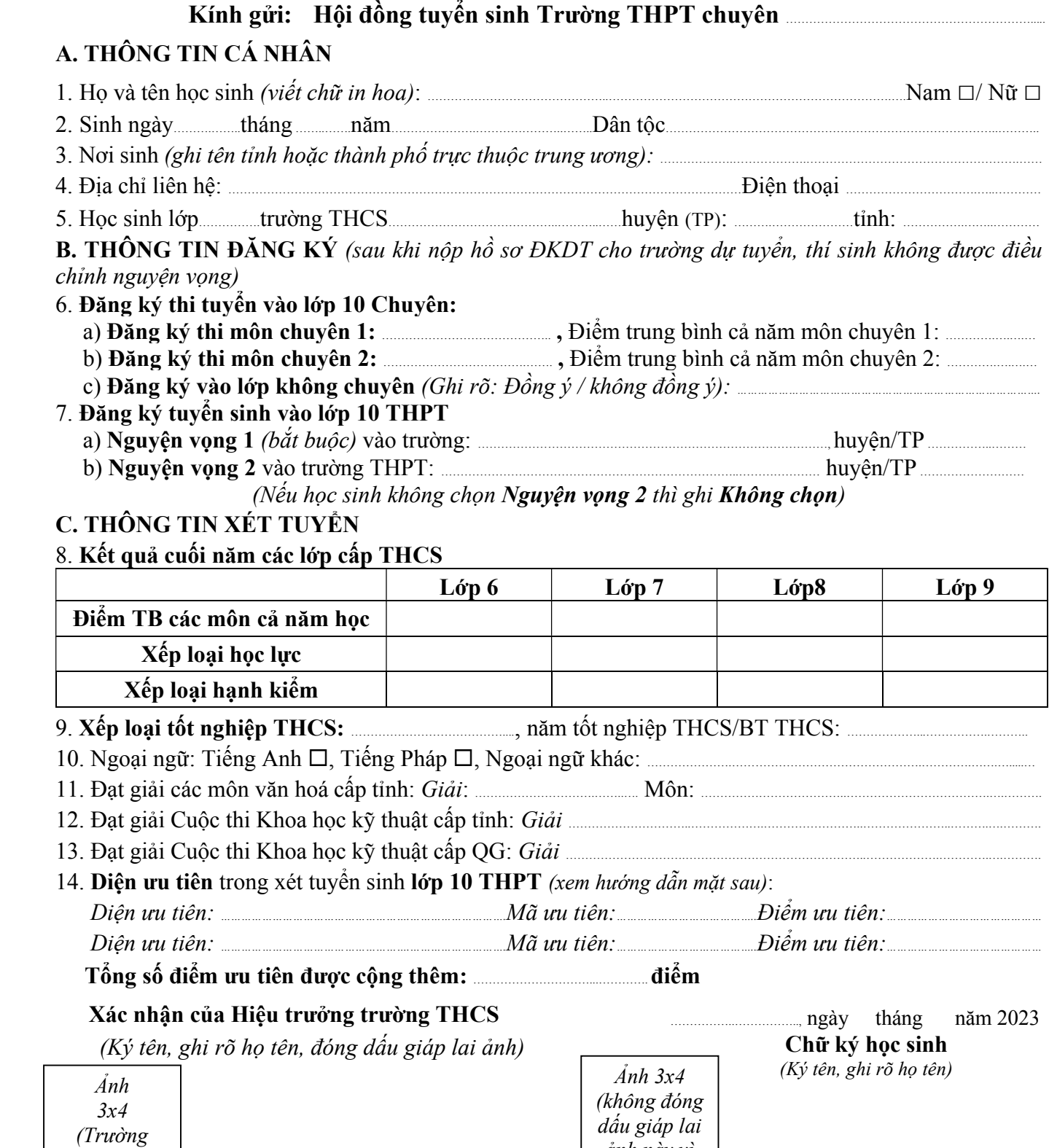

ảnh này vì sử dụng để làm Thẻ dự thi)

\*CHÚ Ý: Hồ sơ kèm theo, bao gồm:

THCS đóng dấu giáp lai ảnh này)

+ Bản sao giấy khai sinh hợp lệ.

+ Giấy chứng nhận tốt nghiệp THCS tạm thời (do trường THCS cấp).

+ Học bạ THCS (bản chính).

+ Các giấy chứng nhận đạt giải (nếu có).

CHA MẸ HỌC SINH

(Ký tên, ghi rõ họ tên)

#### Kết quả kiểm tra hồ sơ của trường THPT chuyên

- $-$  Học bạ: hợp lệ  $\Box$  không hợp lệ  $\Box$
- Bản sao khai sinh: hợp lệ  $\Box$  không hợp lệ  $\Box$
- GCN tốt nghiệp THCS: hợp lệ  $\Box$  không hợp lệ  $\Box$
- Các thông tin ghi trong Phiếu đăng ký dự tuyển: Chính xác  $\Box$  không chính xác  $\Box$

#### NGƯỜI KIỂM TRA

(Ký tên, ghi rõ họ tên)

……………………………………….., ngày ……………. tháng ………….. năm ……….……

HIẾU TRƯỞNG (Ký tên, ghi rõ họ tên và đóng dấu)

## HƯỚNG DẦN ĐIỂM CỘNG THÊM DIỆN ƯU TIÊN (TS LỚP 10 THPT)

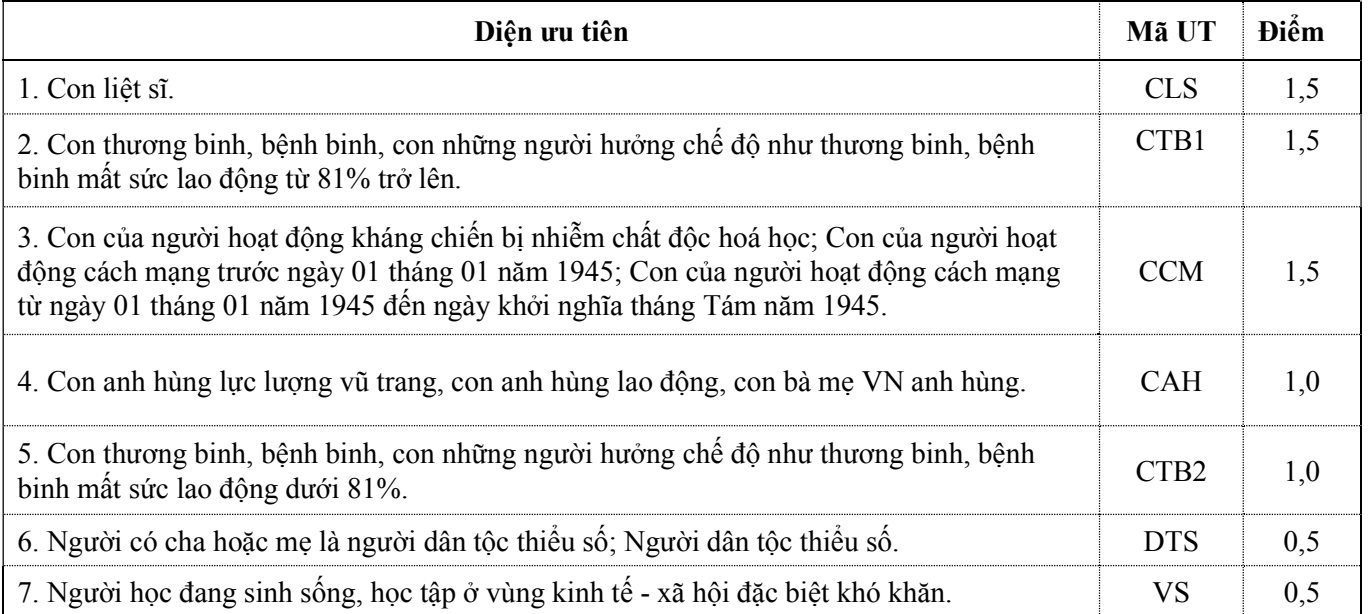

Lưu ý: Những nội dung ghi trong phiếu này không được tẩy xóa, chỉnh sửa.

- 
- 

#### Phụ lục 2b

## CỘNG HÒA XÃ HỘI CHỦ NGHĨA VIỆT NAM Độc lập- Tự do - Hạnh phúc

## PHIẾU ĐĂNG KÝ DỰ TUYỂN LỚP 10 THPT Năm học 2023-2024

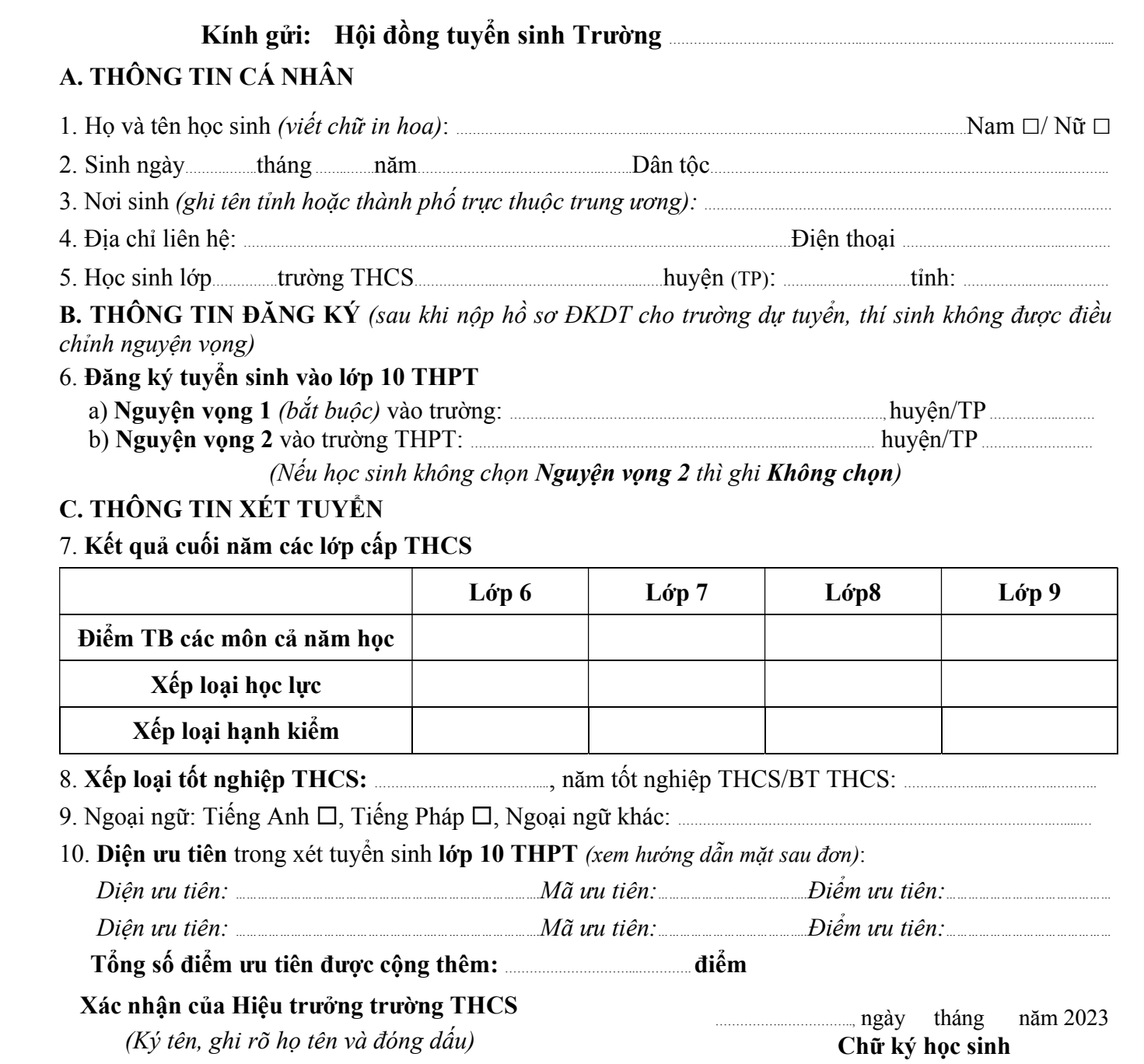

(Ký tên, ghi rõ họ tên)

CHA MẸ HỌC SINH

(Ký tên, ghi rõ họ tên)

\* $CHU$  Ý: Hồ sơ kèm theo, bao gồm:

+ Bản sao giấy khai sinh hợp lệ.

+ Giấy chứng nhận tốt nghiệp THCS tạm thời (do trường THCS cấp).

+ Học bạ THCS (bản chính).

+ Các giấy chứng nhận đạt giải (nếu có).

#### Kết quả kiểm tra hồ sơ của trường THPT

- $-H$ ọc bạ: hợp lệ  $\Box$  không hợp lệ  $\Box$
- Bản sao khai sinh: hợp lệ  $\Box$  không hợp lệ  $\Box$
- $-GCN$  tốt nghiệp THCS: hợp lệ  $\Box$  không hợp lệ  $\Box$
- Các thông tin ghi trong Phiếu đăng ký dự tuyển: Chính xác  $\Box$  không chính xác  $\Box$

#### NGƯỜI KIỂM TRA

(Ký tên, ghi rõ họ tên)

……………………………………….., ngày ……………. tháng ………….. năm ……….…… HIẾU TRƯỞNG

(Ký tên, ghi rõ họ tên và đóng dấu)

### HƯỚNG DẪN ĐIỂM CỘNG THÊM DIỆN ƯU TIÊN (TS LỚP 10 THPT)

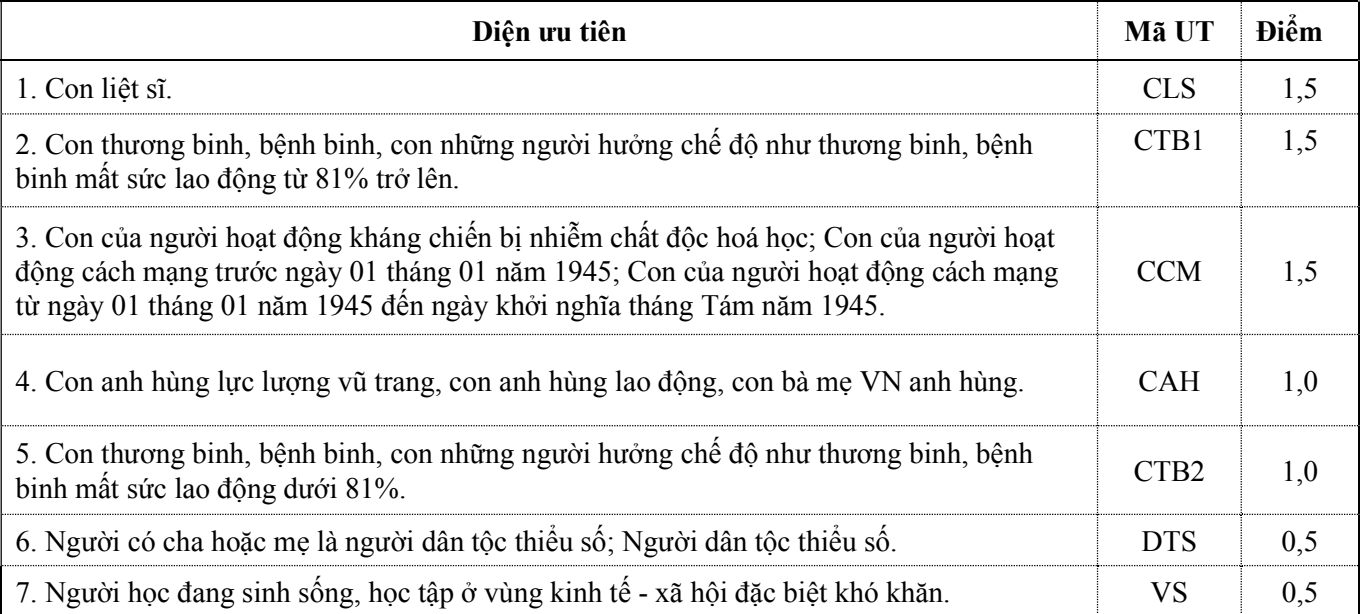

Lưu ý: Những nội dung ghi trong phiếu này không được tẩy xóa, chỉnh sửa.

#### SỞ GIÁO DỤC VÀ ĐÀO TẠO ĐỒNG THÁP  $\mathcal{L}_\text{max}$

## PHỤ LỤC 3

# BẢNG TỔNG HỢP CHỈ TIÊU TUYỂN SINH VÀO LỚP 10 THPT Năm học 2023-2024

(Kèm theo Hướng dẫn số 43 /HD-SGDĐT ngày 15/3/2023 của Sở GDĐT Đồng Tháp)

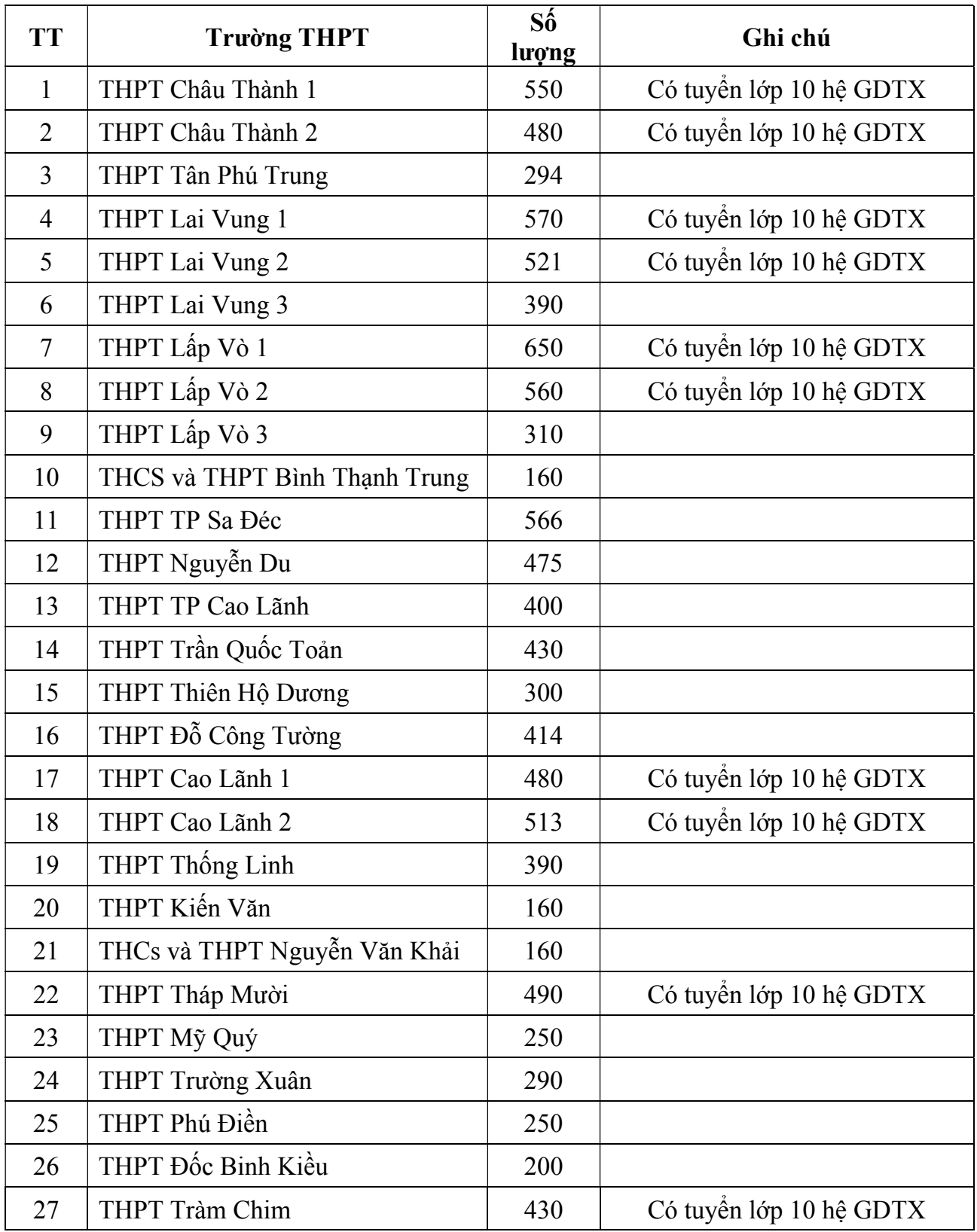

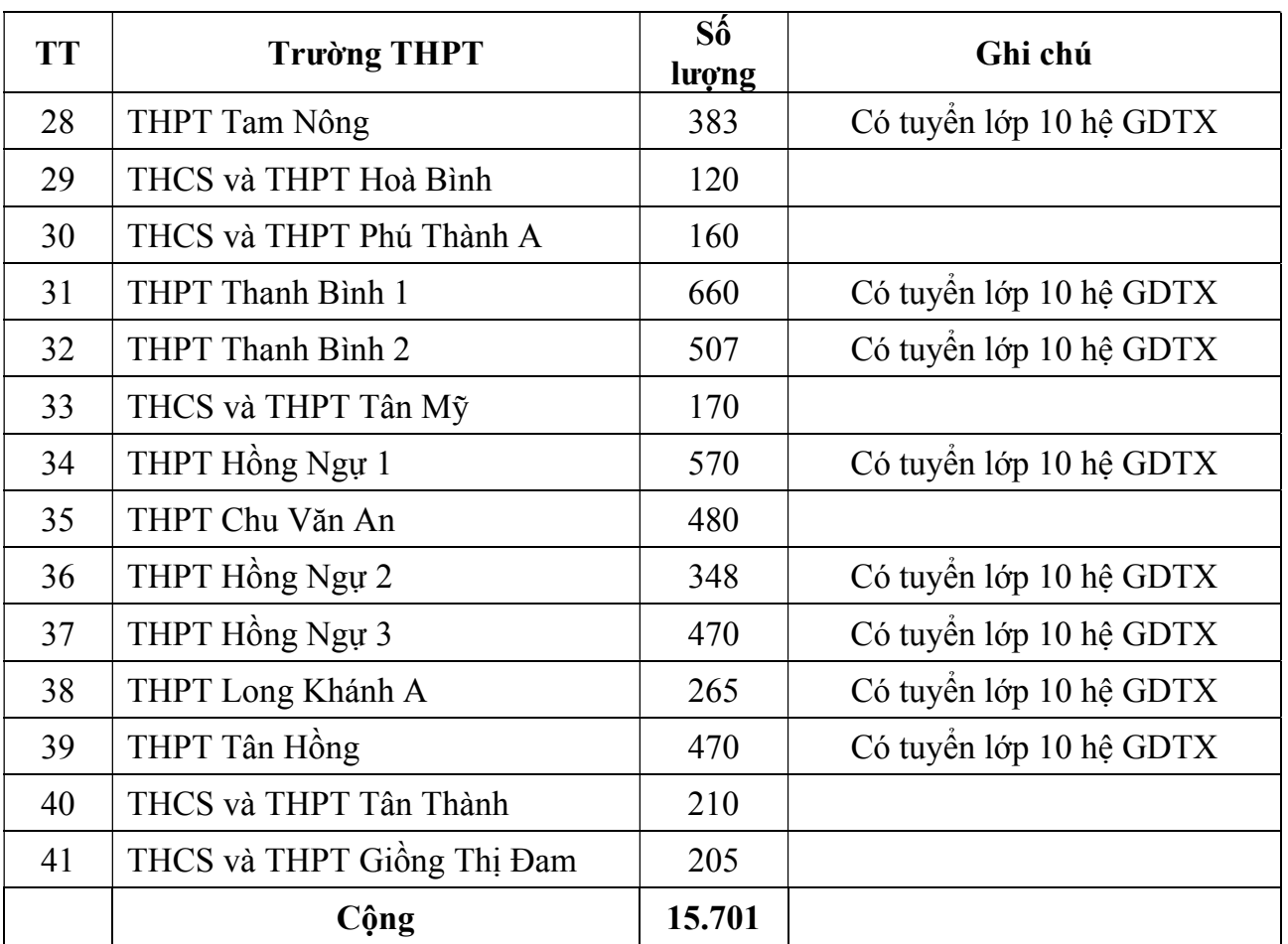

 $\frac{1}{2}$ 

## SỞ GIÁO DUC VÀ ĐÀO TAO ĐỒNG THÁP

#### PHU LUC<sub>4</sub> HƯỚNG DÃN NHÂN, KIỂM TRA SẮP XẾP HỒ SƠ TUYỂN SINH LỚP 10 THPT, LỚP 10 CHUYÊN

(Kèm theo Hướng dẫn số 43/HD-SGDĐT ngày 15/3/2023 của Sở GDĐT)

### I. Đối với đơn vị đăng ký dự tuyển (trường THCS)

## 1. Kiểm tra hồ sơ học sinh, sắp xếp hồ sơ, nhập dữ liệu.

#### Bước 1: Nhận hồ sơ

- Thu Phiếu đăng ký dự tuyển (Phụ lục 2a) của học sinh.

- Tổ kiểm tra hồ sơ rà soát các thông tin và đối chiếu giữa nội dung ghi trên Phiếu đăng ký dự tuyển với hồ sơ học sinh nhà trường đang quản lý (Học bạ, giấy khai sinh).

- Kiểm tra tính chính xác các thông tin: Thông tin chung về đăng ký dự tuyển; Điểm trung bình các môn cả năm, xếp loại học lực, hạnh kiểm các lớp cấp THCS; các diện ưu tiên, khuyến khích.

#### Lưu ý:

- Phiếu đăng ký dự tuyển của học sinh do học sinh tự ghi, nhà trường không làm thay. Nội dung ghi trong phiếu đăng ký dự tuyển không được tẩy xóa, chỉnh sửa.

- Trường hợp học sinh chỉ chọn 1 nguyện vọng, nhà trường có trách nhiệm rà soát để xác định tính chính xác việc chọn nguyện vọng của học sinh, đồng thời học sinh phải ghi "Không chọn" vào mục Nguyện vọng 2.

- Nhà trường có thông báo cho cha mẹ học sinh biết về chọn nguyện vọng của học sinh và cha mẹ học sinh ký xác nhận.

#### Bước 2: Sắp xếp hồ sơ

Sắp xếp hồ sơ dư thi của học sinh theo quy tắc:

- Tách hồ sơ học sinh của lớp đăng ký dự tuyển theo từng trường THPT.

- Tập hợp hồ sơ học sinh các lớp đăng ký dự tuyển theo riêng từng trường THPT, sau đó sắp xếp hồ sơ theo thứ tư a,b,c,... ho, tên.

#### Bước 3: Nhập dữ liệu

Căn cứ vào hồ sơ dự tuyển của học sinh theo từng nhóm (đăng ký dự tuyển cùng 1 trường THPT), cán bộ phụ trách nhập dữ liệu sẽ nhập dữ liệu vào máy tính. Mỗi nhóm dự tuyển nhập trên 1 file riêng (Phu lục 4).

Bước 4: In danh sách, kiểm dò, điều chỉnh dữ liệu

- Sau khi nhập xong dữ liệu của từng nhóm, cán bộ phụ trách nhập dữ liệu in Danh sách học sinh dự tuyển vào lớp 10.

- Tổ chức rà soát, kiểm tra tính chính xác và ký xác nhận.

- Nếu có sai sót và có yêu cầu chỉnh sửa, phải rà soát lại hồ sơ đăng ký dự tuyển của học sinh một lần nữa để đảm bảo tính chính xác. Cán bộ phụ trách nhập dữ liệu chỉnh sửa và kiểm tra lại tính chính xác sau khi điều chỉnh.

## 2. Gửi hồ sơ về trường THPT

Trường THCS nộp hồ sơ trực tiếp về trường THPT gồm những nội dung:

- Danh sách học sinh dự tuyển vào lớp 10 trường THPT (Mẫu 1) (có chữ ký của Hiệu trưởng và đóng dấu).

- File dữ liệu (gửi qua email của trường THPT).

- Hồ sơ dự thi (sắp xếp theo thứ tự danh sách).

### II. Đối với trường THPT, THPT chuyên

- Trường THPT chuyên tổ chức nhân trực tiếp hồ sơ học sinh đăng ký dự tuyển vào trường THPT chuyên; tổ chức kiểm tra hồ sơ.

- Trường THPT:

 $+ T\dot{\hat{o}}$  chức thu nhân hồ sơ dư thi của học sinh do trường THCS nộp gồm 3 nội dung ở Mục 2 Phần I nêu trên. Khi thu nhận hồ sơ phải kiểm tra đủ số lượng (theo danh sách) và hồ sơ sắp xếp đúng theo thứ tự danh sách..

 $+ T\dot{\delta}$  chức nhân trực tiếp hồ sơ học sinh đối với học sinh tốt nghiệp THCS những năm trước, học sinh vùng giáp ranh; tổ chức kiểm tra hồ sơ (có ghi biên bản).

### Quy trình kiểm tra hồ sơ:

Bước 1: Rà soát, đối chiếu

Tổ chức kiểm tra hồ sơ, rà soát các thông tin và đối chiếu giữa nội dung ghi trên Phiếu đăng ký dự tuyển với hồ sơ học sinh và các loại giấy tờ có liên quan, đồng thời đối chiếu với Danh sách học sinh dự tuyển vào lớp 10 trường THPT. Nếu phát hiện có sự sai sót, phải có biện pháp để điều chỉnh cho khớp thông tin giữa các loại hồ sơ của thí sinh.

#### Lưu ý:

Kiểm tra tính chính xác các thông tin: Thông tin chung về đăng ký dự tuyển; Điểm trung bình các môn cả năm, xếp loại học lực, hạnh kiểm các lớp cấp THCS; các diện ưu tiên, khuyến khích; chọn nguyện vọng thi chuyên; nguyện vọng tuyển sinh lớp 10 THPT.

#### Bước 2: Điều chỉnh dữ liệu

Khi phát hiện có sự sai sót trên Danh sách học sinh dự tuyển vào lớp 10, cần phải điều chỉnh dữ liệu.

Sau khi đảm bảo tính chính xác dữ liệu, thực hiện Bước 3

Bước 3: Tổng hợp ghép dữ liệu, gửi hồ sơ và dữ liệu về Sở

- Thực hiện ghép dữ liệu dự thi từ các trường THCS gửi đến vào 01 (một) file theo hướng dẫn  $(Ph\mu \; l\mu c \; 5)$ .

- Gửi hồ sơ và dữ liệu về Sở gồm:

+ Danh sách học sinh dự tuyển vào lớp 10 trường THPT ( $M \tilde{a}u$  2).

+ Các Phiếu đăng ký dự tuyển của học sinh (sắp xếp theo đúng thự tự trong danh sách).

+ Biên bản kiểm tra hồ sơ (bản photo)

+ File dữ liệu gửi qua email: qlthi.sodongthap@gmail.com.

Lưu ý: Kiểm tra hồ sơ học sinh, sắp xếp hồ sơ, nhập dữ liệu đều ghi biên bản, lưu trữ hồ sơ theo quy định.

 $\frac{1}{2}$ 

26

## SỞ GIÁO DỤC VÀ ĐÀO TẠO ĐỒNG THÁP

### PHU LUC<sub>5</sub>

## HƯỚNG DẪN NHẬP DỮ LIỆU TUYỂN SINH LỚP 10 THPT, LỚP 10 CHUYÊN

(Kèm theo Hướng dẫn số 43/HD-SGDĐT ngày 15/3/2023 của Sở GDĐT)

#### I. Những qui định chung

- Dữ liệu của kỳ thi được nhập vào file mẫu thống nhất trong toàn tỉnh, mẫu do Sở GDĐT gửi về các Phòng GDĐT, các trường THPT, các trường THCS.

- Trường THCS thực hiện nhập dữ liệu cho những học sinh tốt nghiệp THCS năm 2023 nộp hồ sơ tại trường THCS để dự thi tuyển vào lớp 10 các trường THPT.

- Trường THPT chuyên thực hiện nhập dữ liệu cho những học sinh đăng ký dự tuyển vào trường THPT chuyên.

- Trường THPT thực hiện nhập dữ liệu cho những học sinh nộp hồ sơ tại trường THPT (học sinh tốt nghiệp THCS từ năm 2022 trở về trước, học sinh thuộc địa bàn giáp ranh, học sinh ngoài tỉnh).

- Đặc điểm của mẫu nhập liệu: Có những vùng được phép nhập dữ liệu, có những vùng bị khoá không cho phép nhập dữ liệu.

- Trong mẫu nhập liệu: Có những chi tiết máy sẽ tự động điền vào khi thực hiện in dữ liệu.

- Nhập từng mẫu tin vào file dữ liệu, tuyệt đối không được copy từ danh sách lưu tại đơn vị vào file dữ liệu vì điều này sẽ làm sai lệch định dạng dữ liệu.

- Nhập theo thứ tư hồ sơ học sinh đã sắp xếp theo quy định *(Phu lục 4)*.

#### - Đặt tên file:

+ Tên tập tin là chuỗi ký tự không dấu.

+ Cấu trúc: DT<Mã trường THPT>\_< Tên trường THCS>\_2023.xlsx (Danh sách mã trường THPT - xem Phần V. Danh sách trường THPT của Phụ lục này)

Ví du: Nhóm học sinh Trường THCS Phú Lợi, dư tuyển vào Trường THPT Thanh Bình 1. Tên tập tin là **DT09301 Phu Loi 2023.xlsx**; Nhóm học sinh Trường THCS Phú Lợi, dự tuyển vào Trường THCS-THPT Tân Mỹ. Tên tập tin là DT09303 Phu Loi 2023.xlsx.

- Các máy tính phục vụ dữ liệu thi tuyển sinh lớp 10 phải được kiểm tra, quét sạch virus, cài đặt Microsoft Office (Word và Excel), bộ công cụ (User, tiện ích Tiếng Việt) tương thích với phiên bản Excel, sử dụng font: Cambria.

## II. Hướng dẫn nhập dữ liệu tuyển sinh lớp 10 THPT

Nhập dữ liệu tuyển sinh lớp 10 THPT vào tập tin mẫu (MaunhapTS10.xlsx, sheet DSTHPT) từ cột 1 đến cột 34. Chi tiết nhập dữ liệu như sau:

1. STT (cột 01): Nhập số thứ tự bắt đầu từ số 1.

**2. Họ tên** (cột 02): Nhập in hoa ký tự đầu mỗi từ, giữa mỗi từ chỉ có duy nhất một khoảng trống, không được có khoảng trống đầu hoặc cuối chuỗi họ tên.

3. Giới tính (cột 03): Nhập Nam hoặc Nữ.

4. Ngày tháng năm sinh (cột 04, 05, 06):

 $- NG$  (cột 04): nhập dạng chuỗi gồm 02 ký tự ngày sinh của học sinh. Không có ngày sinh, không nhập.

- TH (cột 05): nhập dạng chuỗi gồm 02 ký tự **tháng sinh** của học sinh. Không có tháng sinh, không nhập.

 $- NA$  (cột 06): nhập dạng chuỗi gồm 04 ký tự **năm sinh** của thí sinh.

5. Nơi sinh (cột 07): Chỉ nhập tên tỉnh hoặc thành phố trực thuộc trung ương, không viết tắt. Cho phép viết tắt cụm từ "Thành phố" thành "TP".

Ví dụ: Đồng Tháp, An Giang, TP. Hồ Chí Minh

6. Dân tộc (cột 08): Nhập tên dân tộc. Ví dụ: Kinh, Hoa, Khơme, …

7. Huyện, TP (cột 09): Click vào nút mũi tên  $\left( \frac{\mathbf{I}_{\mathbf{r}}}{\mathbf{I}_{\mathbf{r}}} \right)$  để chon tên huyện, thị xã, thành phố trong danh sách. Đối với học sinh học ở ngoài tỉnh, chon tên tỉnh.

L**ưu ý:** Đối với trường THPT, nhập dữ liệu cho học sinh ngoài tỉnh, nếu tên tỉnh không có trong danh sách, bổ sung tên tỉnh, tên trường THCS tương ứng ở nội dung tô màu vàng, Mục 1, Mục 2, Sheet Thongso.

8. Trường THCS (cột 10): Sau khi chọn tên huyện, thành phố, Click vào

nút mũi tên ( ) để chọn tên trường THCS.

9. Kết quả học tập các năm cấp THCS

9.1. Lớp 6

 $- HK$  (cột 11): Tốt nhập T, Khá nhập K, Trung bình nhập TB.

- HL (cột 12): Giỏi nhập G, Khá nhập K, Trung bình nhập TB.

- ĐTB (Cột 13): Nhập Điểm trung bình các môn cả năm

9.2. Lớp 7

 $-$  HK (cột 14): Tốt nhập T, Khá nhập K, Trung bình nhập TB.

- HL (cột 15): Giỏi nhập G, Khá nhập K, Trung bình nhập TB.

- ĐTB (Cột 16): Nhập Điểm trung bình các môn cả năm

-  $HK$  (cột 17): Tốt nhập T, Khá nhập K, Trung bình nhập TB.

- HL (cột 18): Giỏi nhập G, Khá nhập K, Trung bình nhập TB.

- ĐTB (Cột 19): Nhập Điểm trung bình các môn cả năm

9.4. Lớp 9

 $- HK$  (cột 20): Tốt nhập T, Khá nhập K, Trung bình nhập TB.

- HL (cột 21): Giỏi nhập G, Khá nhập K, Trung bình nhập TB.

- ĐTB (Cột 22): Nhập Điểm trung bình các môn cả năm

# 10. Tốt nghiệp THCS

10.1. Xếp loại (cột 23): Giỏi nhập G, Khá nhập K, Trung bình nhập TB.

10.2. Năm TN (Cột 24): Nhập năm tốt nghiệp THCS/BT THCS. Ví dụ: Học sinh tốt nghiệp THCS năm học 2022 – 2023 nhập "2023".

11. Mã ƯT(từ cột 25 đến cột 27): Nhập mã ưu tiên. Nếu học sinh có nhiều ưu tiên thì nhập theo thứ tự các cột: (cột 25)-UT1, (cột 26)-UT2, (cột 27)-UT3.

## 12. Nguyện vọng THPT:

## 12.1. Nguyên vong 1

- Huyện (cột 28): Click vào nút mũi tên  $(\Box \Box \Box)$  để chọn tên huyện, thành phố trong danh sách (địa bàn tuyển sinh của trường THPT).

 $-$  NV1 (cột 29): Click vào nút mũi tên ( $\frac{1}{2}$ ) chon mã trường mà học sinh đăng ký dự tuyển Nguyện vọng 1.

## 12.2. Nguyên vong 2

- Huyện (cột 30): Click vào nút mũi tên  $(\Box \Box \Box \Box)$  để chọn tên huyện, thành phố trong danh sách (địa bàn tuyển sinh của trường THPT) hoặc "Không chọn" đối với học sinh không chọn nguyên vọng 2

 $-$  NV2 (cột 31): Click vào nút mũi tên ( $\overline{\phantom{a}}$  ) chọn mã trường mà học sinh đăng ký dự tuyển Nguyên vọng 2 hoặc "KC" đối với học sinh không chọn nguyện vọng 2

Lưu ý: mã trường nguyện vọng 1, mã trường nguyện vọng 2- xem Phần V.Danh sách trường THPT của Phụ lục này).

13. Lớp (cột 32): Nhập tên lớp học sinh đang học. Thí sinh tự do nhập TDO.

14. Địa chỉ (cột 33): Nhập địa chỉ cụ thể, rõ ràng, chi tiết: số nhà, tổ, khóm/ấp, xã/phường/thị trấn, huyện/thị xã/thành phố thuộc tỉnh), tỉnh/thành phố trực thuộc trung ương.

15. Số điện thoại (cột 34): Nhập số điện thoại của học sinh hoặc cha/mẹ học sinh.

## III. Hướng dẫn nhập dữ liệu tuyển sinh lớp 10 chuyên

Nhập dữ liệu tuyển sinh lớp 10 chuyên vào tập tin mẫu (Maunhapthituyen10CH.xlsx, sheet DSCH) từ cột 1 đến cột 40. Chi tiết nhập dữ liệu như sau:

1. STT (cột 01): Nhập số thứ tự bắt đầu từ số 1.

**2. Họ tên** (cột 02): Nhập in hoa ký tự đầu mỗi từ, giữa mỗi từ chỉ có duy nhất một khoảng trống, không được có khoảng trống đầu hoặc cuối chuỗi họ tên.

3. Giới tính (cột 03): Nhập Nam hoặc Nữ.

4. Ngày tháng năm sinh (cột 04, 05, 06):

 $- NG$  (cột 04): nhập dạng chuỗi gồm 02 ký tự ngày sinh của học sinh. Không có ngày sinh, không nhập.

- TH (cột 05): nhập dạng chuỗi gồm 02 ký tự **tháng sinh** của học sinh. Không có tháng sinh, không nhập.

- NA (cột 06): nhập dạng chuỗi gồm 04 ký tự năm sinh của thí sinh.

5. Nơi sinh (cột 07): Chỉ nhập tên tỉnh hoặc thành phố trực thuộc trung ương, không viết tắt. Cho phép viết tắt cụm từ "Thành phố" thành "TP".

Ví dụ: Đồng Tháp, An Giang, TP. Hồ Chí Minh

6. Dân tộc (cột 08): Nhập tên dân tộc. Ví dụ: Kinh, Hoa, Khơme, …

7. Huyện, TP (cột 09): Click vào nút mũi tên (<sup>[1]</sup>] dề chọn tên huyện, thị xã, thành phố trong danh sách. Đối với học sinh học ở ngoài tỉnh, chọn tên tỉnh.

Lưu ý: Đối với trường THPT, nhập dữ liệu cho học sinh ngoài tỉnh, nếu tên tỉnh không có trong danh sách, bổ sung tên tỉnh, tên trường THCS tương ứng ở nội dung tô **màu vàng**, Mục 1, Mục 2, Sheet Thongso.

8. Trường THCS (côt 10): Sau khi chon tên huyện, thành phố, Click vào nút mũi tên  $\begin{bmatrix} \begin{matrix} \begin{matrix} \end{matrix} \\ \end{matrix} \\ \end{bmatrix}$  để chon tên trường THCS.

#### 9. Kết quả học tập các năm cấp THCS

9.1. Lớp 6

 $- HK$  (cột 11): Tốt nhập T, Khá nhập K, Trung bình nhập TB.

- HL (cột 12): Giỏi nhập G, Khá nhập K, Trung bình nhập TB.

- ĐTB (Cột 13): Nhập Điểm trung bình các môn cả năm

9.2. Lớp 7

 $-$  HK (cột 14): Tốt nhập T, Khá nhập K, Trung bình nhập TB.

- HL (cột 15): Giỏi nhập G, Khá nhập K, Trung bình nhập TB.

- ĐTB (Cột 16): Nhập Điểm trung bình các môn cả năm

## 9.3. Lớp 8

 $- HK$  (cột 17): Tốt nhập T, Khá nhập K, Trung bình nhập TB.

- HL (cột 18): Giỏi nhập G, Khá nhập K, Trung bình nhập TB.

- ĐTB (Cột 19): Nhập Điểm trung bình các môn cả năm

# 9.4. Lớp 9

 $- HK$  (cột 20): Tốt nhập T, Khá nhập K, Trung bình nhập TB.

- HL (cột 21): Giỏi nhập G, Khá nhập K, Trung bình nhập TB.

- ĐTB (Cột 22): Nhập Điểm trung bình các môn cả năm

## 10. Tốt nghiệp THCS

10.1. Xếp loại (cột 23): Giỏi nhập G, Khá nhập K, Trung bình nhập TB.

10.2. Năm TN (Cột 24): Nhập năm tốt nghiệp THCS/BT THCS. Ví dụ: Học sinh tốt nghiệp THCS năm học 2022 – 2023 nhập "2023".

11. Mã ƯT(từ cột 25 đến cột 27): Nhập mã ưu tiên. Nếu học sinh có nhiều ưu tiên thì nhập theo thứ tự các cột: (cột 25)-UT1, (cột 26)-UT2, (cột 27)-UT3.

## 12. Nguyên vong THPT:

## 12.1. Nguyện vọng 1

- Huyện (cột 28): Click vào nút mũi tên  $\left( \frac{1}{\sqrt{2}} \right)$  để chọn tên huyện, thành phố trong danh sách (địa bàn tuyển sinh của trường THPT).

 $-$  NV1 (côt 29): Click vào nút mũi tên ( $\overline{\phantom{a}}$  ) chon mã trường mà học sinh đăng ký dự tuyển Nguyên vọng 1.

## 12.2. Nguyện vọng 2

- Huyện (cột 30): Click vào nút mũi tên  $\left( \frac{1}{\sqrt{2}} \right)$  để chọn tên huyện, thành phố trong danh sách (địa bàn tuyển sinh của trường THPT) hoặc "Không chọn" đối với học sinh không chọn nguyên vọng 2

 $-$  NV2 (côt 31): Click vào nút mũi tên ( $\frac{1}{2}$ ) chon mã trường mà học sinh đăng ký dự tuyển Nguyện vọng 2 hoặc "KC" đối với học sinh không chọn nguyên vọng 2

Lưu ý: mã trường nguyên vong 1, mã trường nguyên vong 2- xem Phần V.Danh sách trường THPT của Phụ lục này).

13. Nguyện vọng thi chuyên:

 $-$  **Mã trường** (cột 32): Click vào nút mũi tên ( $\frac{1}{\sqrt{2}}$ ) để chọn mã trường chuyên

(NDC: Trường THPT chuyên Nguyễn Đình Chiểu; NQD: Trường THPT chuyên Nguyễn Quang Diêu).

 $-$  **Mã môn CH1** (côt 33): Click vào nút mũi tên  $(\Box$ —**mā** môn chuyên 1 mà học sinh đăng ký dự thi môn chuyên 1.

- ĐTBCN môn CH1 (cột 34): Nhập điểm trung bình cả năm môn chuyên chuyên 1.

- Mã môn CH2 (cột 35): Click vào nút mũi tên ( chuyên 2 mà học sinh đăng ký dự thi môn chuyên 1. Trường hợp học sinh không đăng ký, không nhập.

- ĐTBCN môn CH2 (cột 36): Nhập điểm trung bình cả năm môn chuyên chuyên 2. Trường hợp học sinh không đăng ký, không nhập.

- Không chuyên (cột 37): Click vào nút mũi tên  $\left($ Đồng ý hoặc Không đồng ý

| TT | Tên môn   | Mã môn chuyên 1 | Mã môn chuyên 2 |
|----|-----------|-----------------|-----------------|
| 01 | Toán      | TO1             | TO <sub>2</sub> |
| 02 | Vật lý    | VL1             | VL2             |
| 03 | Hoá học   | <b>HH1</b>      | HH2             |
| 04 | Sinh học  | <i>SH1</i>      | SH2             |
| 05 | Ngữ văn   | NV1             | NV2             |
| 06 | Lịch sử   | LS1             | LS2             |
| 07 | Địa lý    | <i>DLI</i>      | DL <sub>2</sub> |
| 08 | Tiếng Anh | TA <sub>1</sub> | TA <sub>2</sub> |
| 09 | Tin học   | TI              | TI2             |

Lưu ý: mã môn chuyên 1, môn chuyên 2 guy đinh nhưa sau:

### 14. Đạt giải các kỳ thi, cuộc thi *(từ cột 38 đến cột 40)*

- Học sinh giỏi các môn văn hóa cấp tỉnh (Cột 38): Nhất nhập I, Nhì nhập II, Ba nhập III, Khuyến khích nhập IV

- Học sinh giỏi Khoa học kỹ thuật cấp tỉnh (Cột 39): Nhất nhập I, Nhì nhập II, Ba nhập III, Khuyến khích nhập IV

- Học sinh giỏi Khoa học kỹ thuật cấp quốc gia (Cột 40): Nhất nhập I, Nhì nhập II, Ba nhập III, Khuyến khích nhập IV

15. Lớp (cột 41): Nhập tên lớp học sinh đang học. Thí sinh tự do nhập TDO.

16. Địa chỉ (cột 42): Nhập địa chỉ cụ thể, rõ ràng, chi tiết: số nhà, tổ, khóm/ấp, xã/phường/thị trấn, huyện/thị xã/thành phố thuộc tỉnh), tỉnh/thành phố trực thuộc trung ương.

17. Số điện thoại (cột 43): Nhập số điện thoại của học sinh hoặc cha/mẹ học sinh.

\* Lưu ý:

- Nhập dữ liệu Danh sách giáo viên coi thi, chấm thi.

- Sau khi kiểm tra hồ sơ, dữ liệu, đảm bảo tính chính xác, gửi dữ liệu về Sở theo thời gian qui định.

### IV. Nhận dữ liệu từ trường THCS - Ghép nối dữ liệu

#### a) Nhận dữ liệu từ trường THCS:

- Trường THPT nhận dữ liệu từ trường THCS (qua email và danh sách) cùng với hồ sơ học sinh (hồ sơ học sinh trường THCS sắp xếp theo thứ tự danh sách).

- Trường THPT kiểm tra lại tính chính xác từ hồ sơ học sinh, danh sách học sinh dự tuyển vào lớp 10 (căn cứ vào khai sinh, học bạ, các giấy tờ khác có liên quan, ...), nếu có sai sót phải điều chỉnh dữ liệu trước khi ghép nối.

### b) Ghép nối dữ liệu từ các trường THCS:

Sao chép lần lượt dữ liệu của các trường THCS cùng với dữ liệu trường THPT đã nhập ghép vào 01 file mẫu, không thực hiện sắp xếp lại danh sách.

Lưu ý: Trình tư ghép như sau:

B1: Mở tập tin dữ liệu của 1 trường THCS.

B2: Chọn tất cả dòng có dữ liệu.

B3: Dùng lệnh Copy.

B4: Đặt con trỏ vào vị trí cần Paste trong file mẫu, dùng chức năng **Paste** Special  $\rightarrow$  Value (Không sử dụng Paste có công thức). Đặt tên tập tin.

### c) Đặt tên file:

- Tên tập tin là chuỗi ký tự không dấu.

 $-$  Cấu trúc: <**Mã trường Tên trường THPT> 2023.xlsx**.

Ví dụ: Trường THPT Thanh Bình 1. Tên tập tin là 09301 ThanhBinh1 2023.xlsx

V. Danh mục các trường THPT

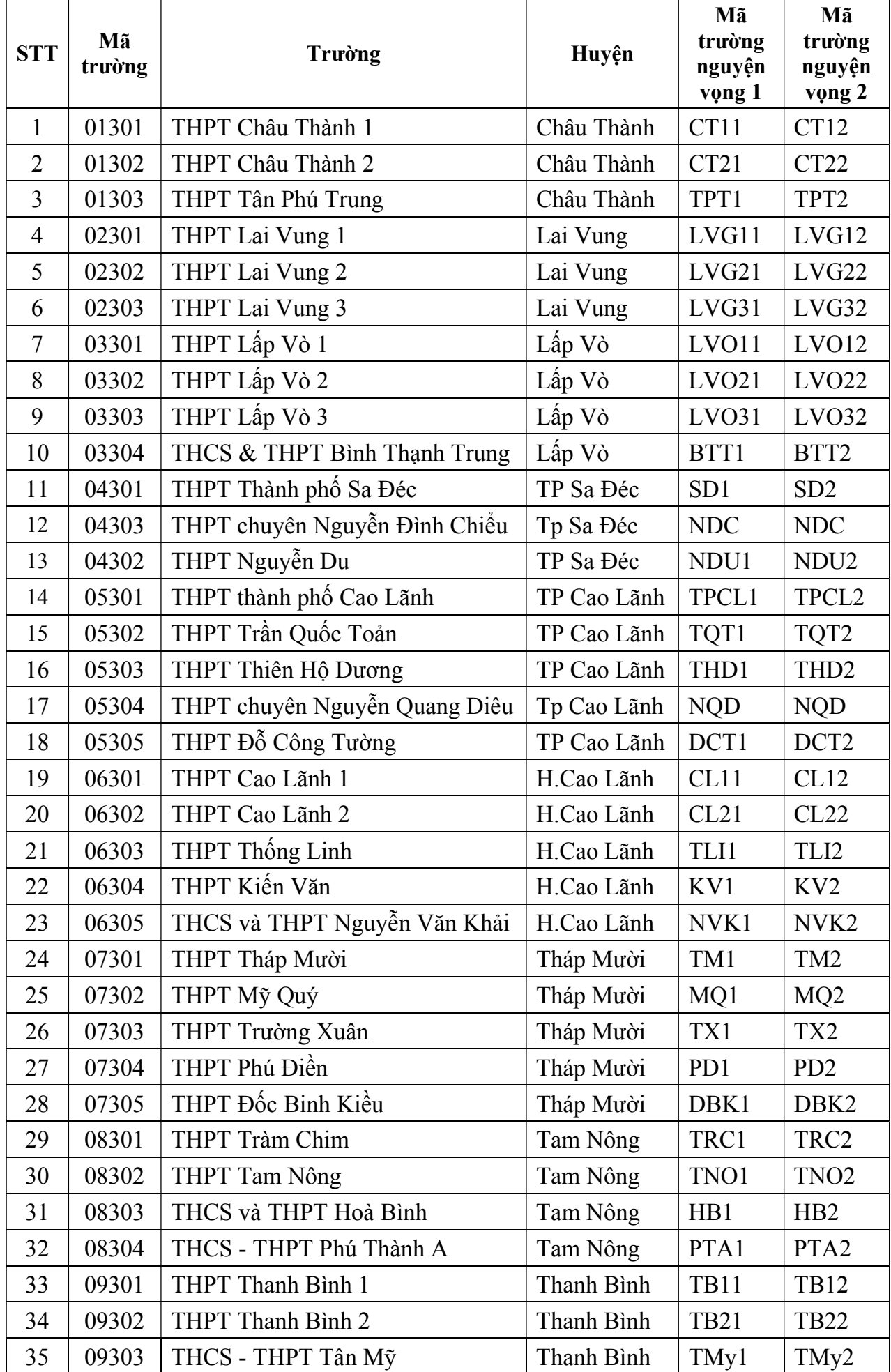

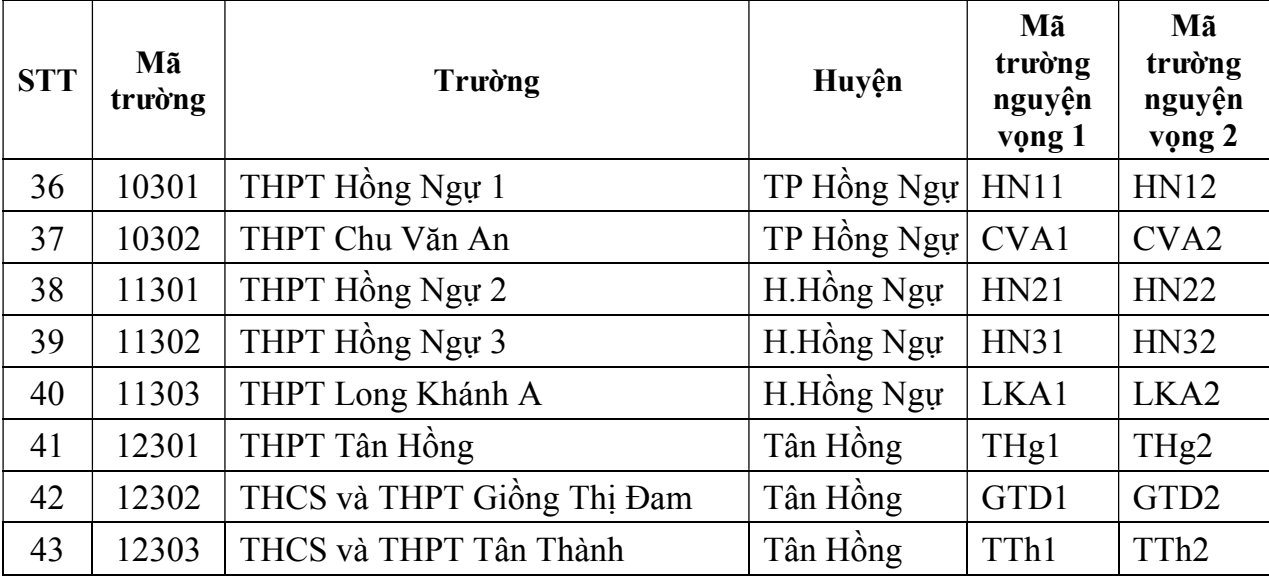

#### SỞ GIÁO DỤC VÀ ĐÀO TAO ĐỒNG THÁP  $\mathcal{L}_\text{max}$

#### PHU LUC<sub>6</sub>

## TIÊU CHÍ SƠ TUYỂN VÒNG 1 TUYỂN SINH LỚP 10 CHUYÊN Năm học 2023-2024

(Kèm theo Hướng dẫn số 43 /HD-SGDĐT ngày 15/3/2023 của Sở GDĐT Đồng Tháp)

Việc sơ tuyển để chọn học sinh tham gia thi tuyển vòng 2 được căn cứ vào các tiêu chí sau: Kết quả dự thi chọn học sinh giỏi môn văn hoá cấp tỉnh, Cuộc thi Khoa học kỹ thuật cấp tỉnh, quốc gia (nếu có), kết quả xếp loại hạnh kiểm, học lực 4 năm cấp THCS, kết quả tốt nghiệp THCS.

Các tiêu chí trên được đánh giá bằng điểm số, Sở GDĐT quy định cách thức tính điểm như sau:

- Học giỏi môn văn hoá

+ Giải Nhất: 10 điểm

+ Giải Nhì: 8 điểm

+ Giải Ba: 6 điểm

+ Giải Khuyến khích: 4 điểm

- Học sinh đạt giải Cuộc thi Khoa học kỹ thuật cấp tỉnh, cấp quốc gia dành cho học sinh THCS

 $\overline{\phantom{a}}$  , where  $\overline{\phantom{a}}$  , where  $\overline{\phantom{a}}$  , where  $\overline{\phantom{a}}$ 

+ Giải Nhất: 10 điểm

 $+$  Giải Nhì $\cdot$  8 điểm

+ Giải Ba: 6 điểm

+ Giải Khuyến khích: 4 điểm

- Học lực cuối năm xếp loại GIỎI: 5 điểm, KHÁ: 3 điểm

- Hạnh kiểm cuối năm xếp loại TỐT: 5 điểm, KHÁ: 3 điểm

- Tốt nghiệp THCS xếp loại GIỎI: 5 điểm, KHÁ: 3 điểm

UBND HUYỆN/TP \_\_\_\_\_\_\_\_ TRƯỜNG THCS\_\_\_\_\_\_\_ CỘNG HOÀ XÃ HỘI CHỦ NGHĨA VIỆT NAM Độc lập - Tự do - Hạnh phúc

#### DANH SÁCH HỌC SINH DỰ TUYỂN VÀO LỚP 10

Trường \_\_\_\_\_\_\_\_\_\_\_\_

Năm học: 2023 - 2024

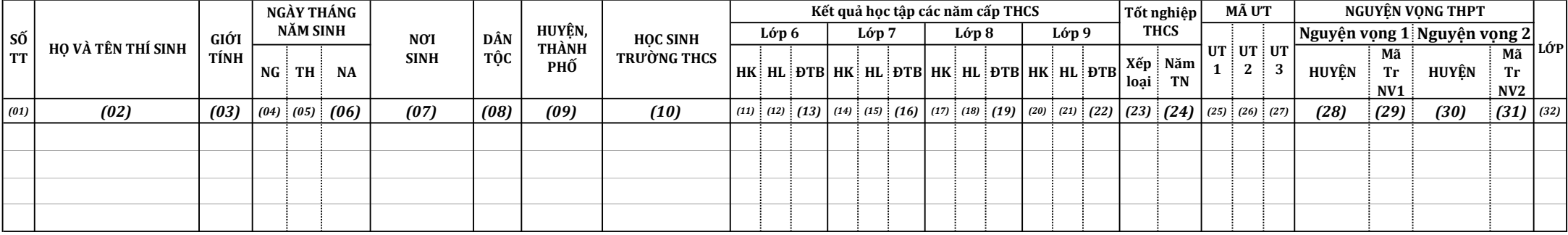

Tổng cộng danh sách có: 0 học sinh./.

HIỆU TRƯỞNG \_\_\_\_\_\_\_\_\_\_\_\_\_\_\_\_\_, ngày tháng năm 2023

LẬP BẢNG

SỞ GDĐT ĐỒNG THÁP TRƯỜNG \_\_\_\_\_\_\_\_\_\_ \_\_\_\_\_\_\_\_\_\_\_\_\_\_\_\_\_\_\_\_

CỘNG HOÀ XÃ HỘI CHỦ NGHĨA VIỆT NAM Độc lập - Tự do - Hạnh phúc

#### DANH SÁCH HỌC SINH DỰ TUYỂN VÀO LỚP 10

Trường \_\_\_\_\_\_\_\_\_\_\_\_

Năm học: 2023 - 2024

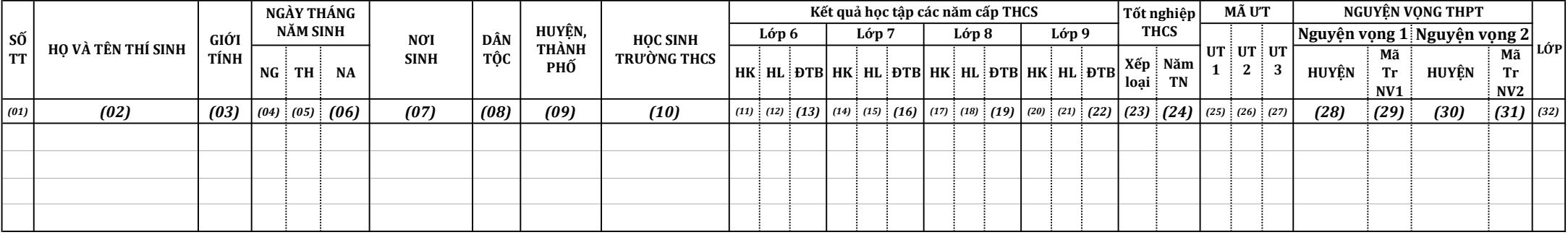

Tổng cộng danh sách có: 0 học sinh./.

HIỆU TRƯỞNG \_\_\_\_\_\_\_\_\_\_\_\_\_\_\_\_\_, ngày tháng năm 2023

LẬP BẢNG